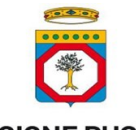

*Guida alla compilazione della candidatura all'Avviso pubblico per manifestazione d'interesse rivolto ai Comuni Capofila/ Consorzi degli Ambiti Territoriali Sociali di Zona per la realizzazione della Rete regionale dei Punti di Facilitazione Digitale" – Regione PUGLIA*

# **GUIDA ALLA COMPILAZIONE DELLA CANDIDATURA ATTRAVERSO LA PIATTAFORMA TELEMATICA**

(ai sensi dell'art. 11 dell'Avviso)

# **ACCESSO**

#### *Autenticazione del referente Comune Capofila/Consorzio dell'ATS.*

Il referente del Comune capofila/Consorzio di ATS effettua l'autenticazione sulla piattaforma telematica, accessibile all'indirizzo

#### *<https://puntidifacilitazione.regione.puglia.it/candidatura/dashboard/index.html#/login>*

con la propria identità digitale SPID (Sistema Pubblico di Identità Digitale)/CIE (Carta d'Identità Elettronica)/CNS (Carta Nazionale dei Servizi) e viene abilitato alla compilazione guidata della **candidatura** tramite il sistema telematico.

Qualora il referente del Comune capofila/Consorzio di ATS non dovesse coincidere con il Responsabile del Procedimento nominato, quest'ultimo, a seguito dell'inserimento dei dati identificativi nel form di candidatura, viene automaticamente associato alla pratica e abilitato ad effettuare modifiche ed integrazioni alla candidatura stessa.

# **FORMULARIO DI CANDIDATURA**

La candidatura consiste nella compilazione di un apposito formulario guidato, suddiviso in 4 Sezioni e può essere compilata in una o più sessioni. Il referente deve cliccare sul tasto "**Salva**" presente in ogni sezione per non perdere le informazioni inserite.

Il referente deve compilare tutti i campi obbligatori previsti, contrassegnati da un asterisco (\*) e caricare, dove richiesto, la seguente documentazione nei formati richiesti dalla piattaforma:

- 1. copia dell'atto deliberativo dell'organo competente monocratico/collegiale, con cui il Comune capofila/Consorzio di ATS manifesta il suo interesse a partecipare all'iniziativa, indicando lo/gli spazi/o pubblici/o da candidare ed il nominativo del Responsabile Unico del Procedimento, quale referente unico di progetto;
- 2. copia dell'atto deliberativo dell'organo competente monocratico/collegiale, con cui ciascun Comune interessato, compreso nell'ATS, manifesta la propria adesione alla candidatura, individuando lo/gli spazi/o pubblici/o che accoglierà il/i punto/i di facilitazione ed attestando l'idoneità e la compatibilità dello/degli stesso/i a consentire

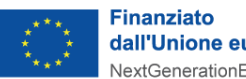

dall'Unione europea NextGenerationEU

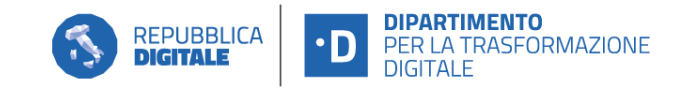

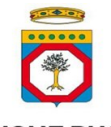

*Guida alla compilazione della candidatura all'Avviso pubblico per manifestazione d'interesse rivolto ai Comuni Capofila/ Consorzi degli Ambiti Territoriali Sociali di Zona per la realizzazione della Rete regionale dei Punti di Facilitazione Digitale" – Regione PUGLIA*

la realizzazione in sicurezza delle attività di facilitazione digitale proposte;

3. dichiarazione di manifestazione di disponibilità sottoscritto digitalmente dal legale rappresentante del soggetto terzo pubblico/privato gestore dello spazio individuato (in formato PDF o P7M) ai sensi dell'art.8.2. del presente Avviso (nei casi applicabili).

Ogni Comune capofila/consorzio ATS dovrà collegarsi alla piattaforma telematica al seguente indirizzo

*<https://puntidifacilitazione.regione.puglia.it/candidatura/dashboard/index.html#/login>*

e creare una nuova istanza dal relativo tasto. Quindi si potrà iniziare a popolare la piattaforma con i dati richiesti e creare una prima bozza. Successivamente al primo salvataggio saranno mostrati gli eventuali errori di validazione, per ogni sezione, che è necessario correggere prima dell'inoltro ufficiale della pratica.

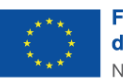

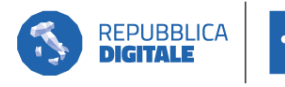

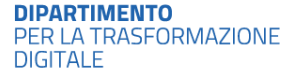

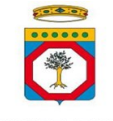

*Guida alla compilazione della candidatura all'Avviso pubblico per manifestazione d'interesse rivolto ai Comuni Capofila/ Consorzi degli Ambiti Territoriali Sociali di Zona per la realizzazione della Rete regionale dei Punti di Facilitazione Digitale" – Regione PUGLIA*

# *SEZIONE 1. INFORMAZIONI GENERALI*

## **1.1 Anagrafica Comune Capofila /Consorzio ATS**

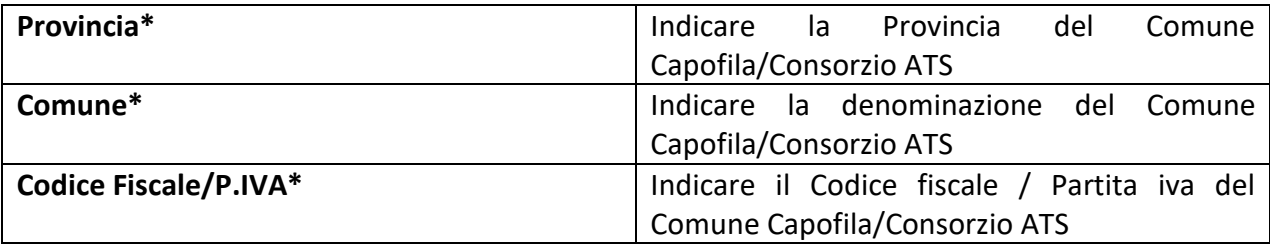

#### **1.1.2 Sindaco/Legale Rappresentante**

In sostituzione del Sindaco si possono specificare le informazioni del suo legale rappresentante

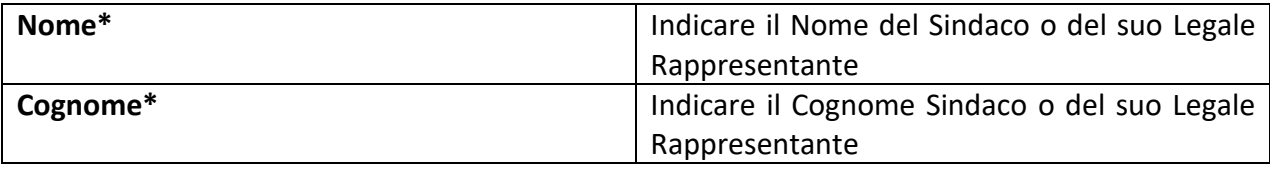

### **1.1.3 Responsabile del Procedimento**

Le informazioni sono precompilate inizialmente utilizzando i dati anagrafici della tua identità digitale. La persona che possiede il codice fiscale specificato nel campo dedicato potrà effettuare il login alla piattaforma con la sua identità digitale e consultare tutte le istanze abbinate al suo codice fiscale.

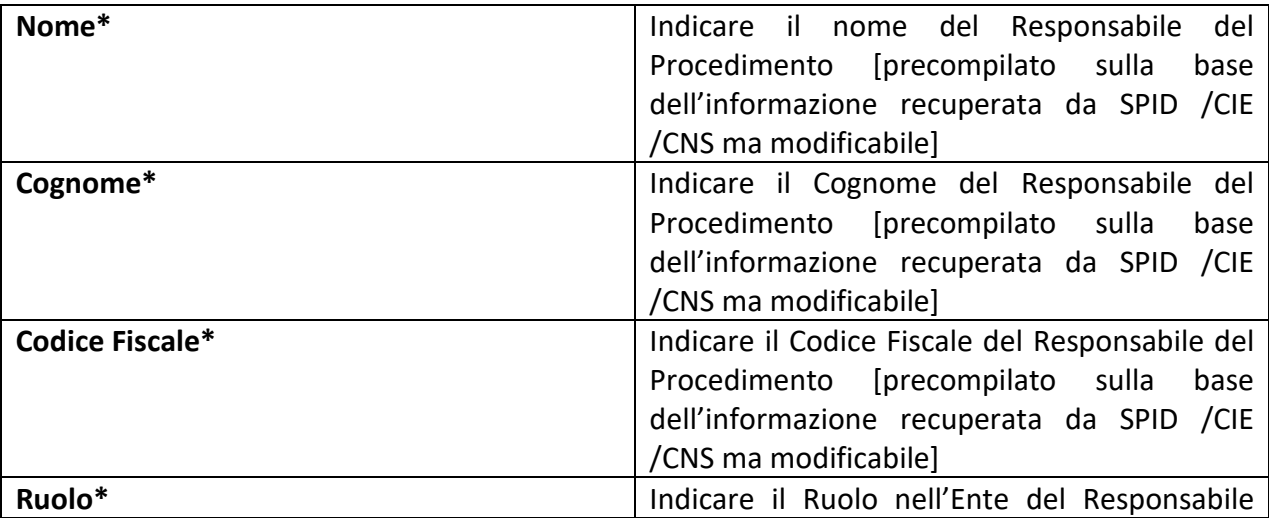

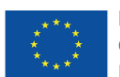

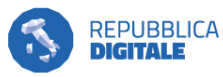

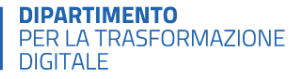

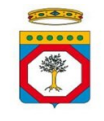

*Guida alla compilazione della candidatura all'Avviso pubblico per manifestazione d'interesse rivolto ai Comuni Capofila/ Consorzi degli Ambiti Territoriali Sociali di Zona per la realizzazione della Rete regionale dei Punti di Facilitazione Digitale" – Regione PUGLIA*

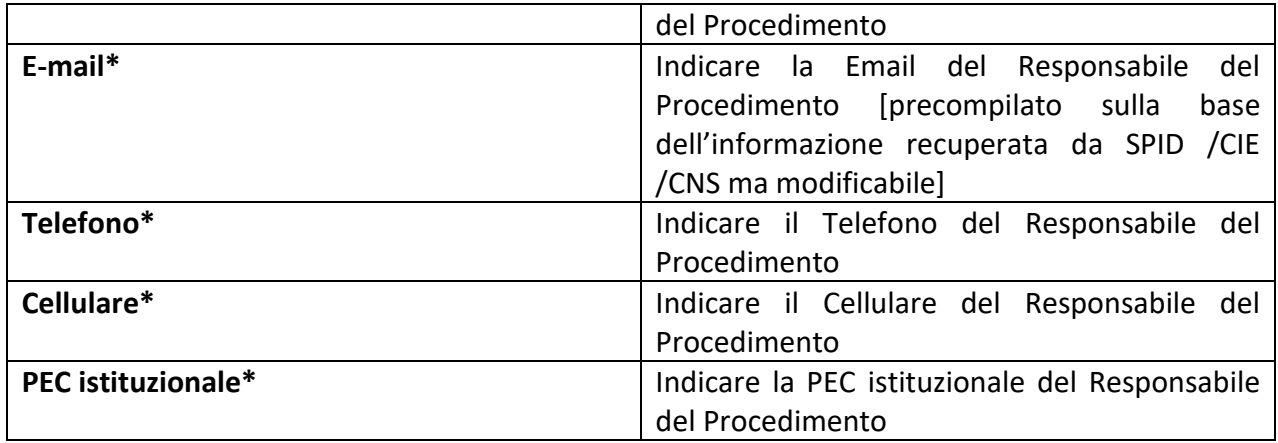

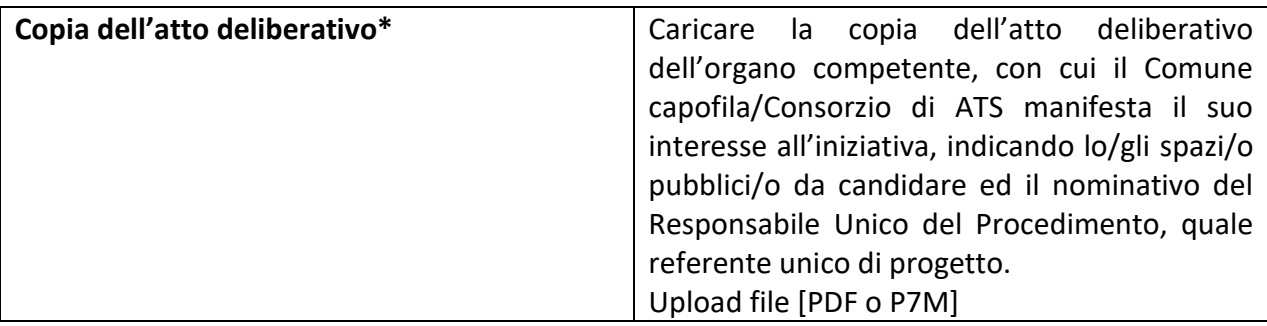

### *1.2 Elenco dei Comuni dell'ATS aderenti all'iniziativa*

In questa sottosezione vanno indicati gli ulteriori Comuni, compresi nell'ATS, che hanno aderito alla candidatura del Comune capofila/Consorzio manifestando la propria disponibilità ad accogliere i servizi di facilitazione digitale presso proprie sedi. Le informazioni richieste vanno ripetute per ogni singolo Comune.

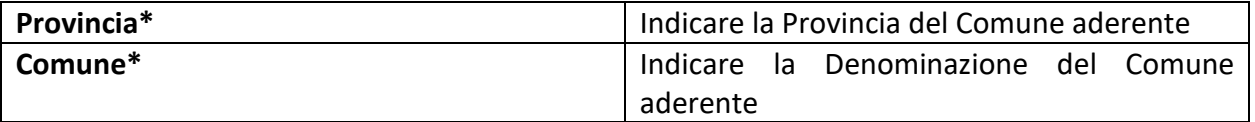

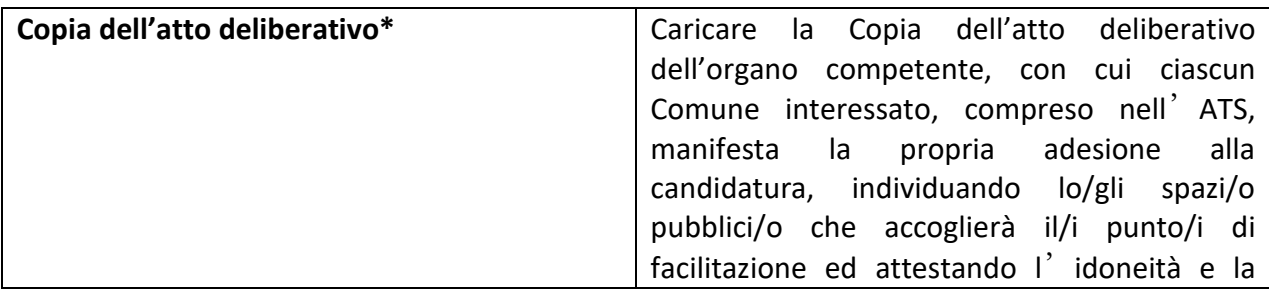

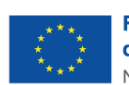

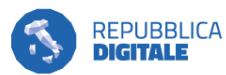

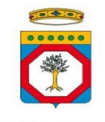

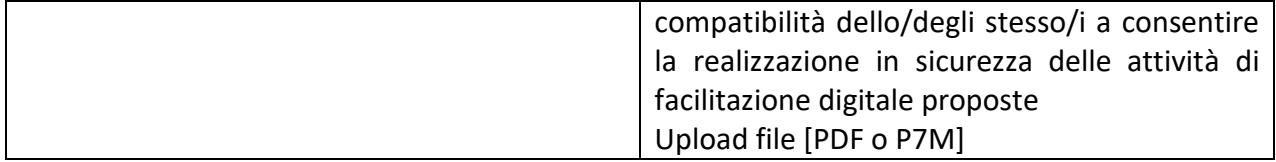

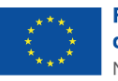

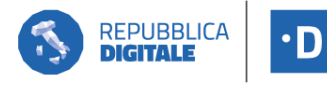

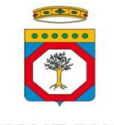

*Guida alla compilazione della candidatura all'Avviso pubblico per manifestazione d'interesse rivolto ai Comuni Capofila/ Consorzi degli Ambiti Territoriali Sociali di Zona per la realizzazione della Rete regionale dei Punti di Facilitazione Digitale" – Regione PUGLIA*

# *SEZIONE 2. I PUNTI DI FACILITAZIONE DIGITALE*

Dopo aver creato l'istanza, ogni Comune capofila/Consorzio potrà, nella sezione "I punti di facilitazione digitale" aggiungere uno o più punti, cliccando sul tasto "AGGIUNGI" nella pagina. E' obbligatorio caricare almeno un punto di facilitazione digitale.

Nel caso di più punti di facilitazione si dovranno ripetere le sottosezioni 2.1, 2.2 e 2.3 della Sezione 2 per ogni singolo punto.

I punti di facilitazione digitale possono essere **fissi** o **itineranti.**

Sono itineranti i punti a cui corrispondono più sedi o indirizzi, i quali erogano servizi di facilitazione ospitando team di facilitatori digitali con frequenza periodica e secondo un calendario prestabilito, presso le strutture di proprietà/titolarità dei Comuni aderenti all'iniziativa, anche se solitamente adibite ad altre attività o affidate in gestione ad altri soggetti pubblici o privati.

Per registrare un punto itinerante distribuito su più sedi è necessario creare prima i Punti di facilitazione digitale del tipo "Ulteriore sede del punto itinerante" e successivamente, creare la sede principale, con tipologia "Itinerante" a cui associare l'elenco delle "ulteriori sedi" precedentemente create.

**Esempio:** si è deciso di creare un unico punto di facilitazione a rotazione tra 3 Comuni (X, Y, Z). Per comodità indichiamo il Comune X come punto itinerante "principale" e i Comuni Y e Z come "ulteriori sedi" del punto itinerante.

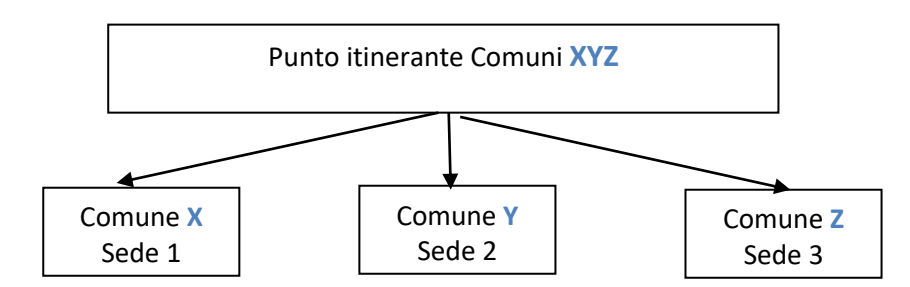

Per poter procedere al caricamento del punto in esempio, si dovrà:

1) Nella Sezione 2 "Punti di facilitazione Digitale", sottosezione "Elenco dei Punti di facilitazione" aggiungere uno o più punti per quante sono le sedi aggiuntive (esempio Comuni **Y** e **Z**). Si aprirà una prima finestra relativa alle "Informazioni generali", selezionare "Ulteriore Sede del Punto Itinerante" nella sottosezione "Tipologia";

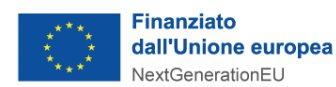

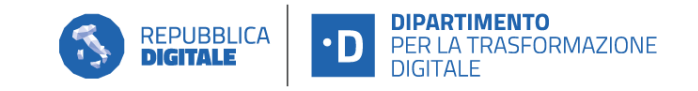

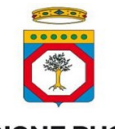

*Guida alla compilazione della candidatura all'Avviso pubblico per manifestazione d'interesse rivolto ai Comuni Capofila/ Consorzi degli Ambiti Territoriali Sociali di Zona per la realizzazione della Rete regionale dei Punti di Facilitazione Digitale" – Regione PUGLIA*

- 2) Compilare le successive sottosezioni 2.1, 2.2 e 2.3 per le sedi aggiuntive;
- 3) Nella Sezione 2 "Punti di Facilitazione Digitale", sottosezione "Elenco dei Punti di facilitazione" aggiungere il punto itinerante ubicato nella sede considerata "principale" (Comune **X**). Questa volta nella sottosezione 2.1 "Anagrafica del Punto Digitale", casella "Tipologia" va selezionato "Punto Itinerante";
- 4) Al nuovo Punto Itinerante (Comune **X**) così creato vanno **collegate** le diverse sedi (Comuni **Y** e **Z**) di cui si sono già compilate e caricate le schede;
- 5) Compilare le successive sottosezioni 2.1, 2.2 e 2.3 per la sede principale del punto itinerante.

# **2.1 Informazioni generali**

### **2.1.1 Tipologia**

In base alla tipologia potranno essere richiesti più o meno dati da compilare per fornire tutte le informazioni necessarie per la definizione del punto di facilitazione.

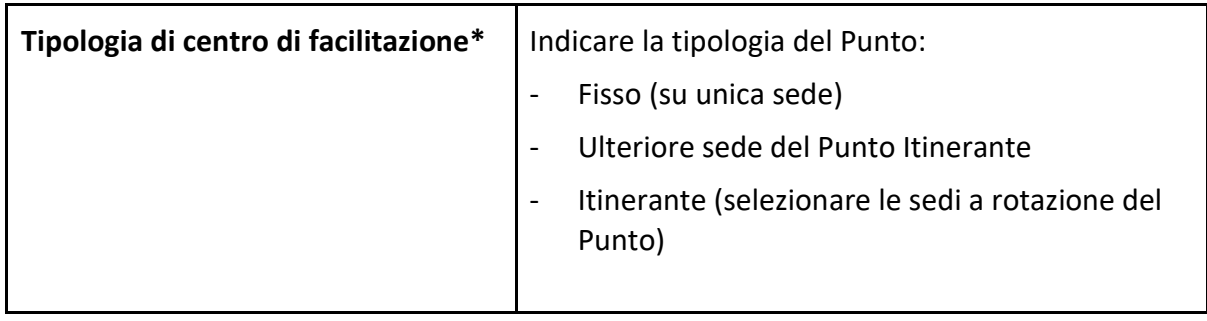

## **2.1.2 Anagrafica dello spazio**

Dopo aver inserito nome dello spazio e tipologia, seleziona Provincia, Comune ed inserisci l'indirizzo per geolocalizzare il punto esatto sulla mappa. Qualora il punto non coincida o non venga mostrato correttamente, è sempre possibile cliccare un punto specifico della mappa per indicarlo come posizione esatta.

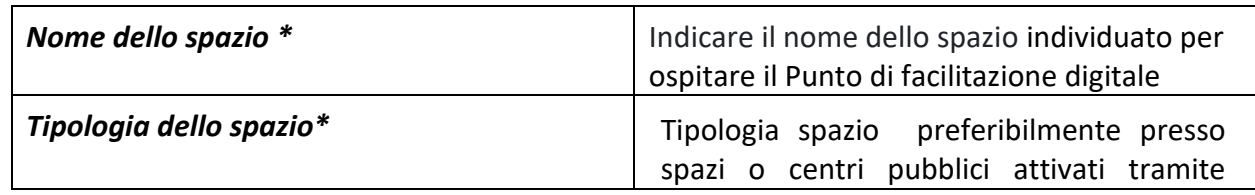

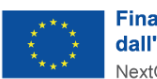

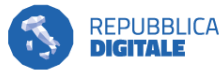

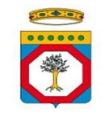

*Guida alla compilazione della candidatura all'Avviso pubblico per manifestazione d'interesse rivolto ai Comuni Capofila/ Consorzi degli Ambiti Territoriali Sociali di Zona per la realizzazione della Rete regionale dei Punti di Facilitazione Digitale" – Regione PUGLIA*

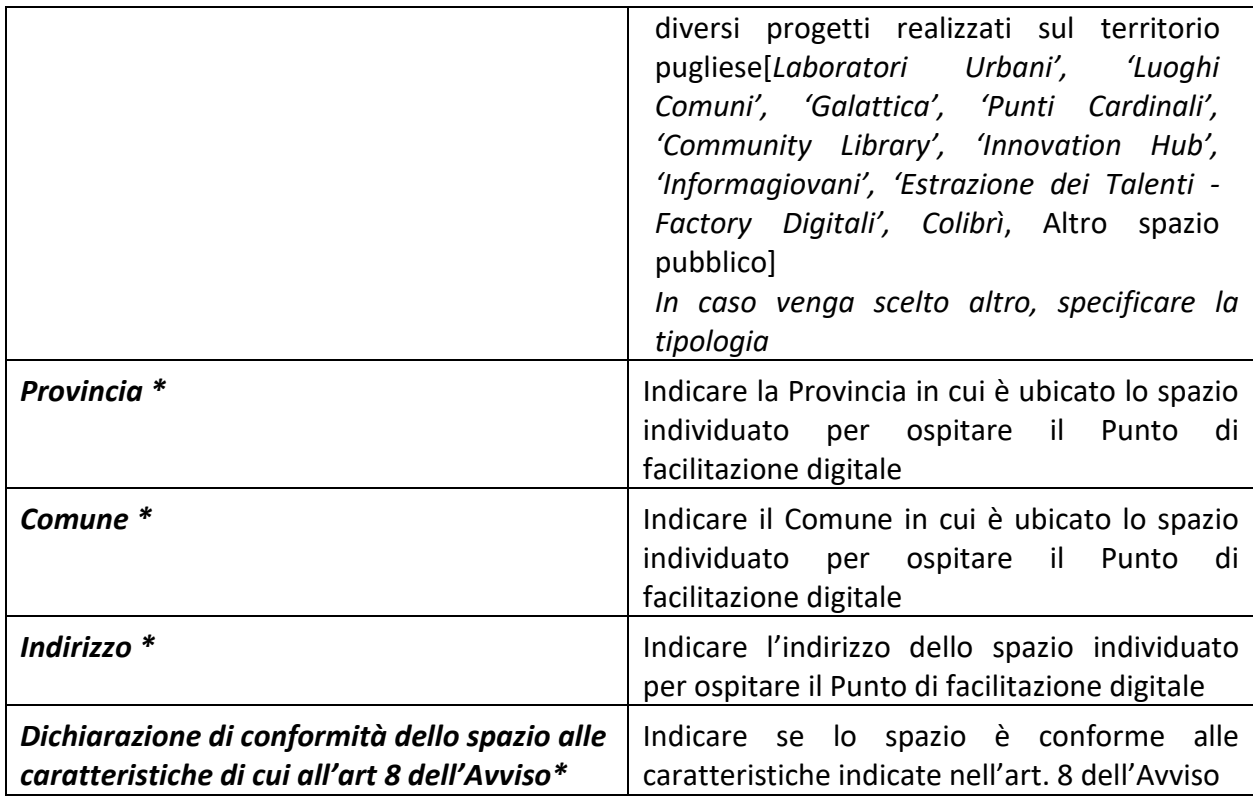

### **2.1.3 Posizione sulla mappa**

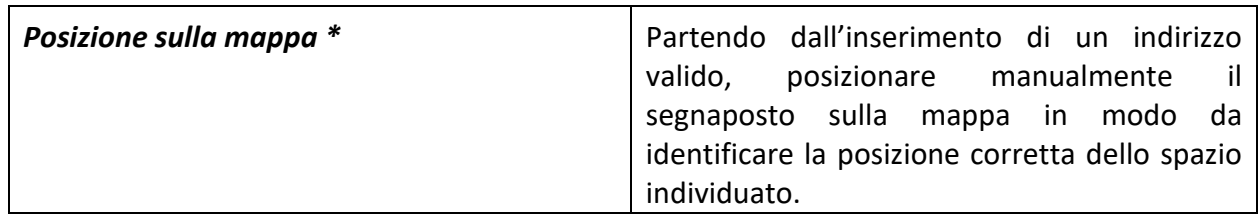

### **2.1.4 Gestione dello spazio**

In base alla modalità di gestione dello spazio potranno essere richiesti più o meno dati da compilare per fornire tutte le informazioni necessarie per la definizione dello spazio pubblico.

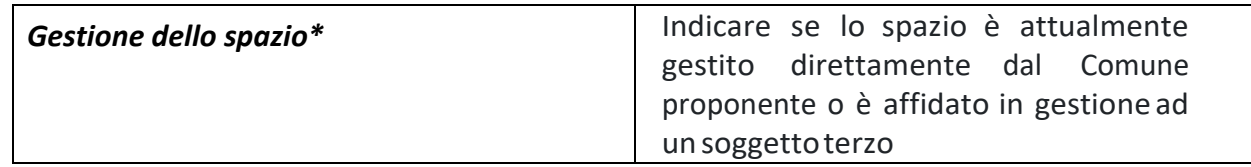

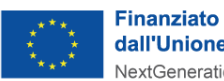

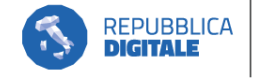

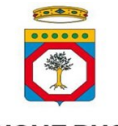

*Guida alla compilazione della candidatura all'Avviso pubblico per manifestazione d'interesse rivolto ai Comuni Capofila/ Consorzi degli Ambiti Territoriali Sociali di Zona per la realizzazione della Rete regionale dei Punti di Facilitazione Digitale" – Regione PUGLIA*

## **2.1.5 Informazioni sul soggetto terzo**

Nel caso in cui lo spazio individuato dal Comune proprietario/titolare sia affidato in gestione ad altro/i soggetto/i pubblico/i o privato/i, è necessario garantire la continuità operativa dello spazio per evitare l'interruzione delle attività e dei servizi previsti dal punto della Rete di facilitazione digitale. Pertanto, in tal caso, la candidatura dovrà essere corredata, **a pena di inammissibilità**, della dichiarazione, resa ai sensi degli artt.46 e 47 del DPR 28/12/2000 n.445 e sottoscritta digitalmente dal legale rappresentante del soggetto gestore dello spazio, con cui quest'ultimo manifesta la disponibilità ad ospitare presso tale spazio il punto di facilitazione digitale, attestando l'idoneità e compatibilità delle attività di facilitazione con le funzioni abitualmente svolte nell'ambito del rapporto in essere con il Comune titolare/proprietario dello spazio.

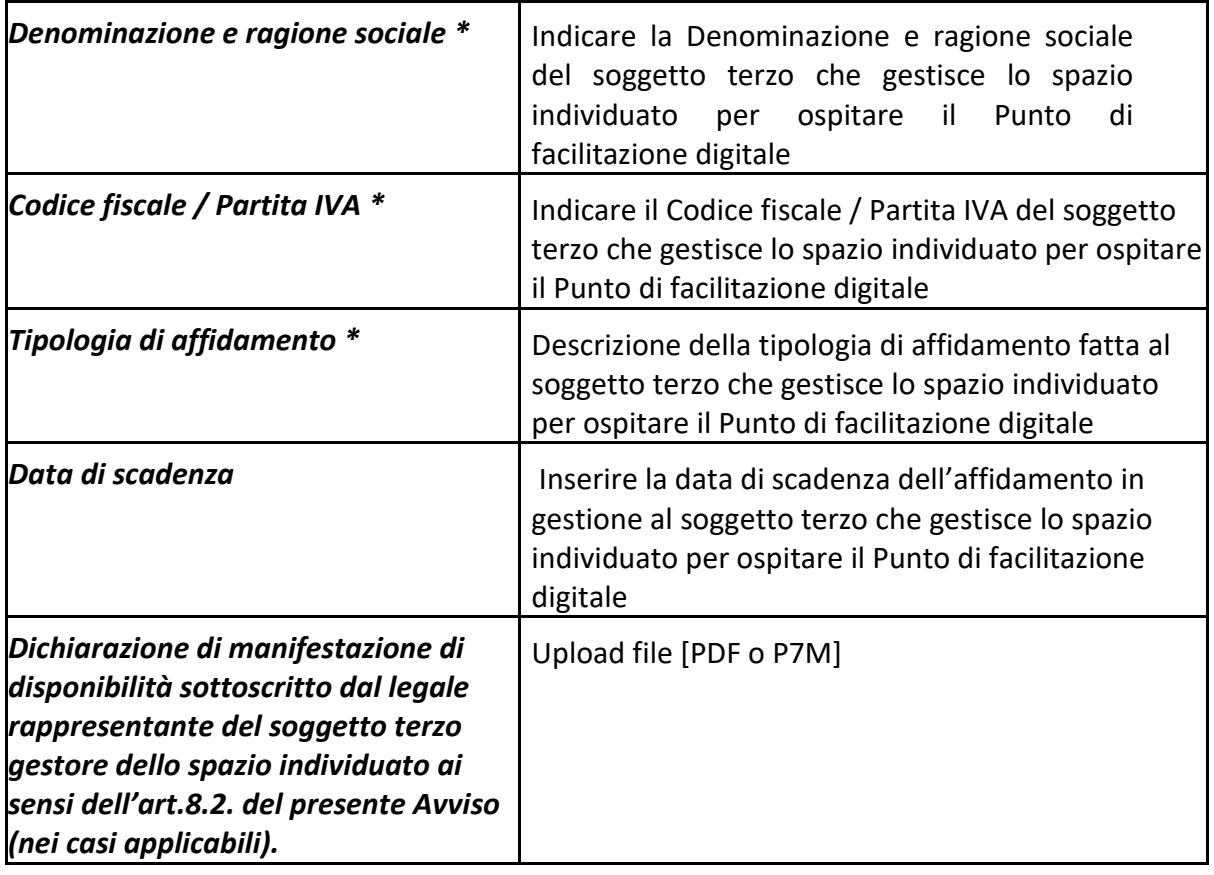

# **2.2 Descrizione degli spazi**

# **2.2.1 Condizioni dello spazio e degli ambienti**

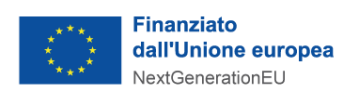

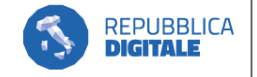

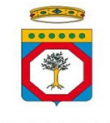

Descrizione dello spazio e degli ambienti che ospiteranno il Punto di Facilitazione Digitale

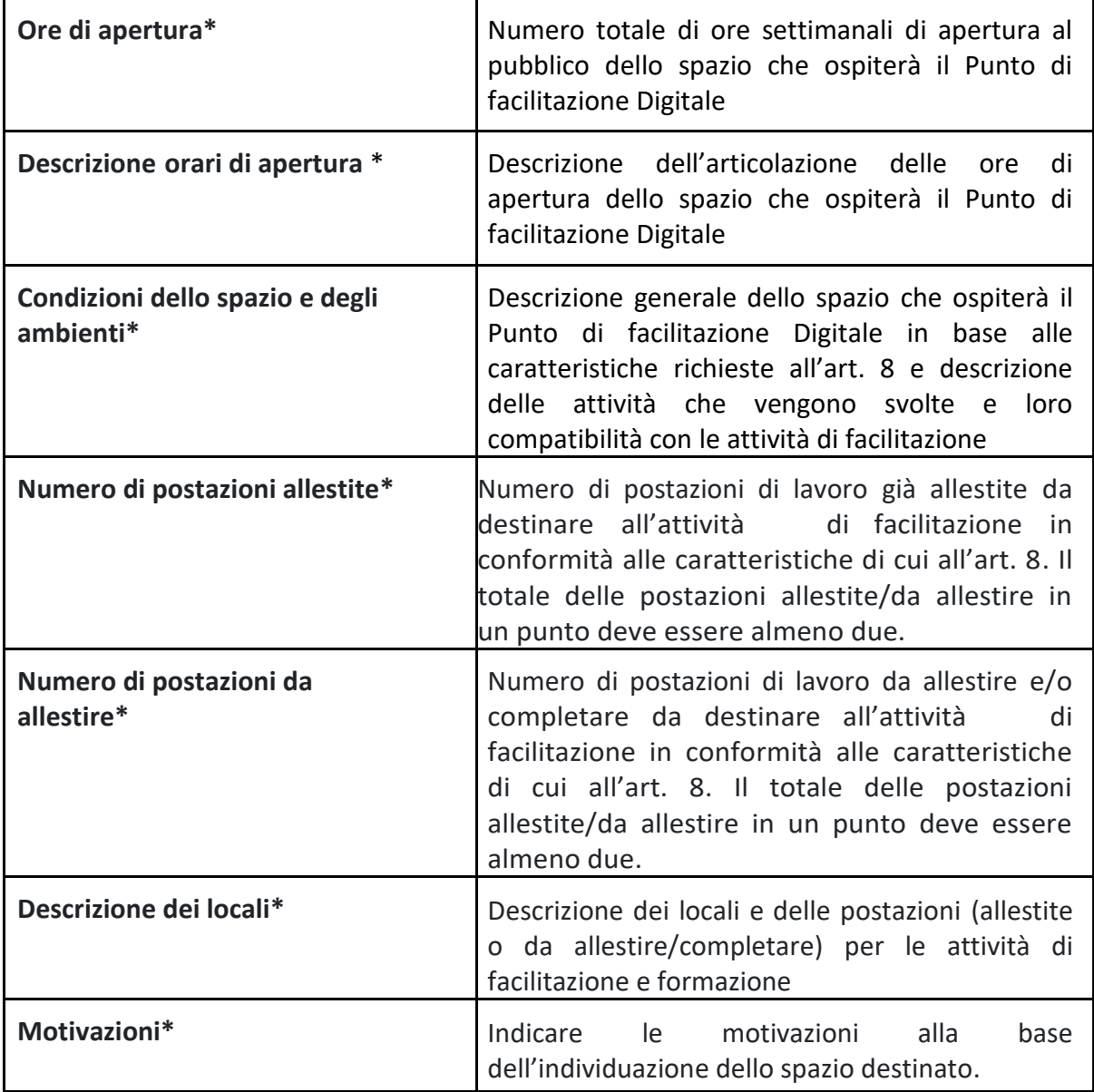

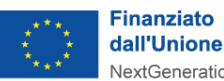

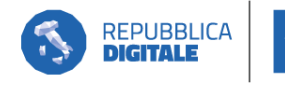

۰D

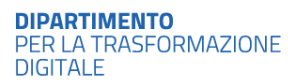

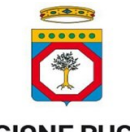

*Guida alla compilazione della candidatura all'Avviso pubblico per manifestazione d'interesse rivolto ai Comuni Capofila/ Consorzi degli Ambiti Territoriali Sociali di Zona per la realizzazione della Rete regionale dei Punti di Facilitazione Digitale" – Regione PUGLIA*

# **SEZ 2.3. Modalità di erogazione dei servizi di facilitazione**

## **2.3.1 Modalità**

Inserire la modalità con cui i servizi del Punto di facilitazione digitale verranno erogati

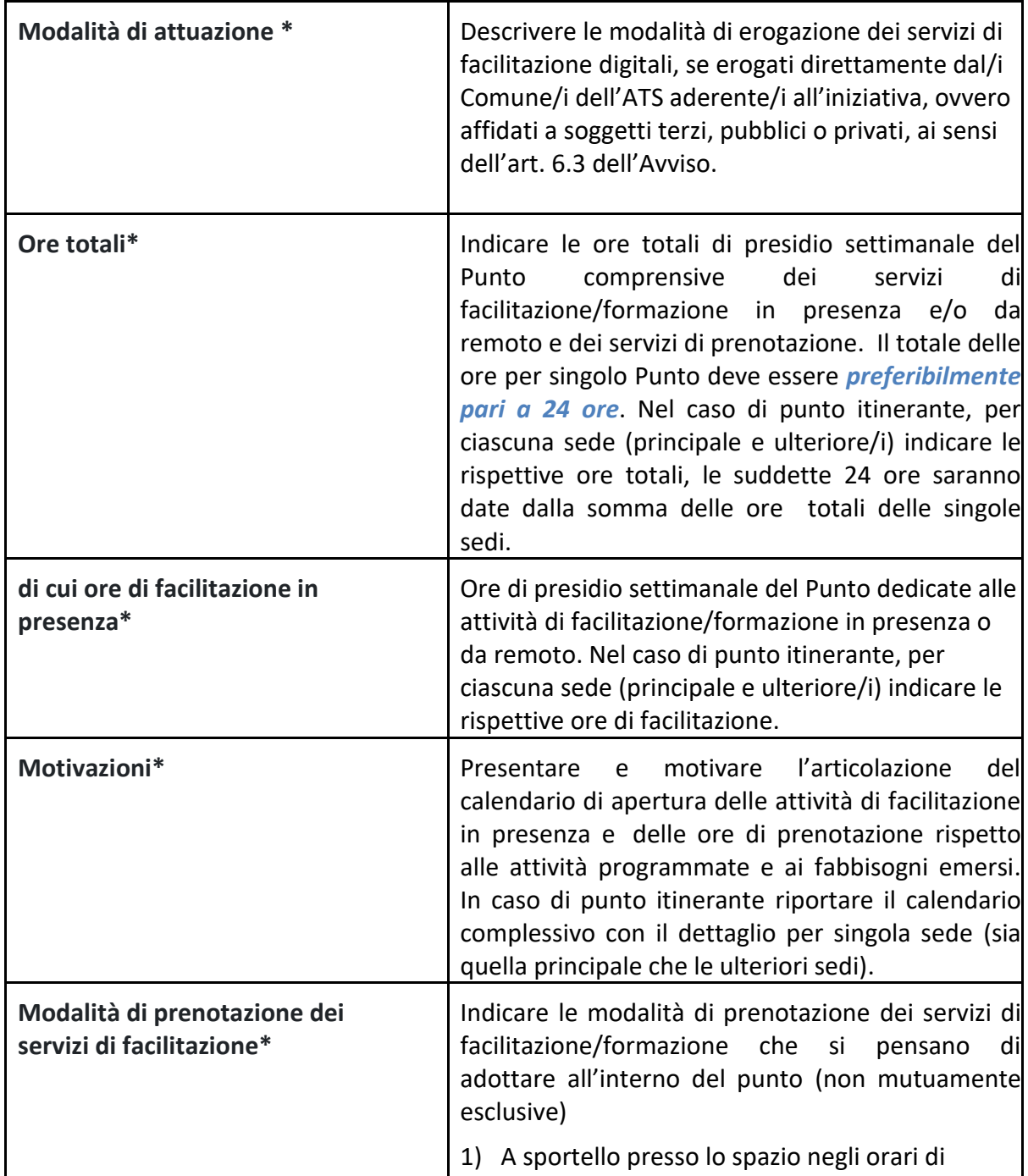

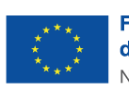

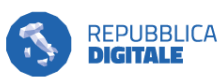

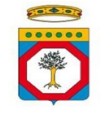

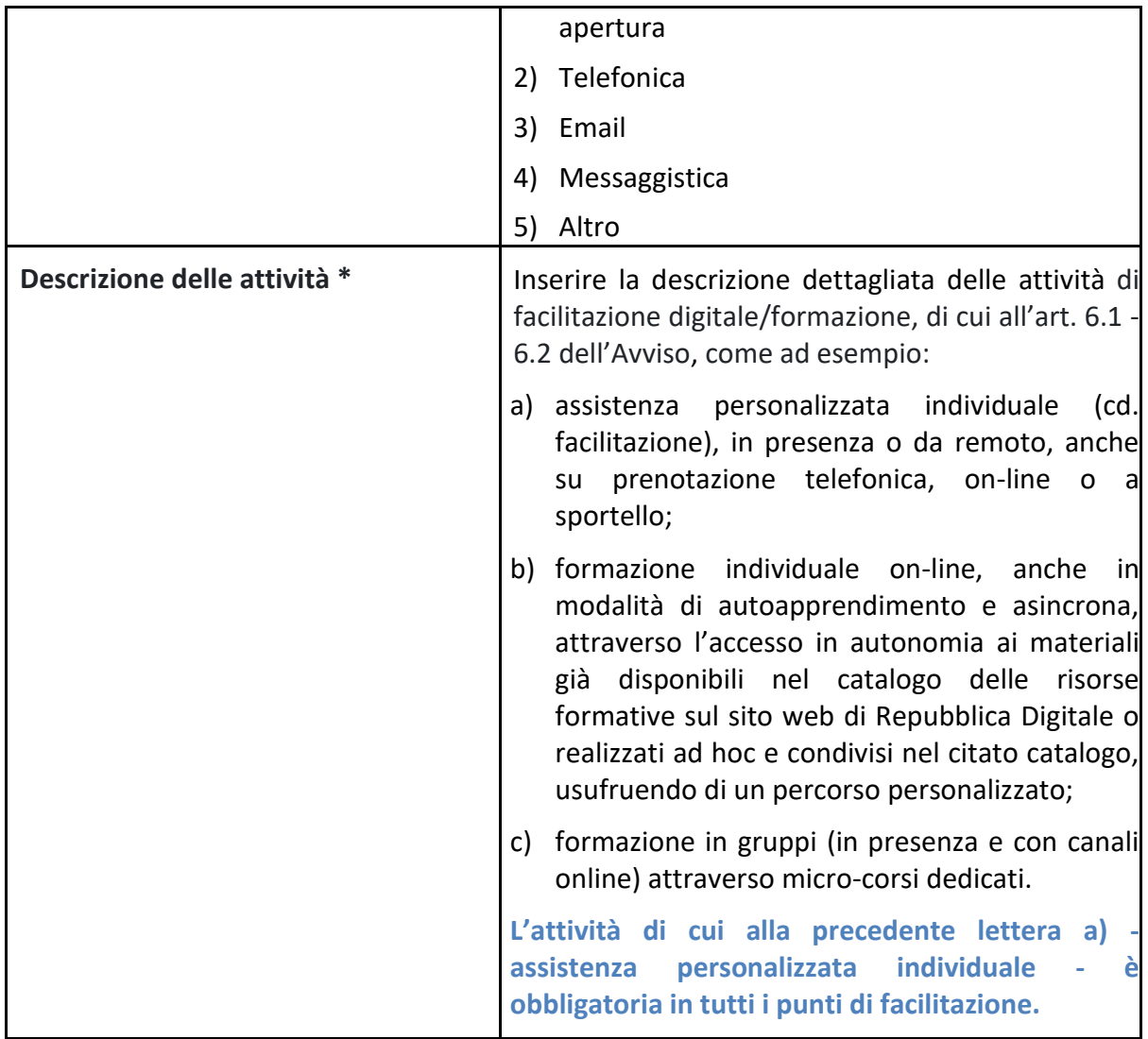

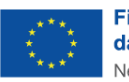

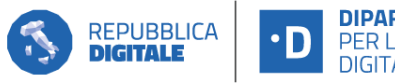

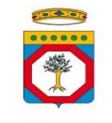

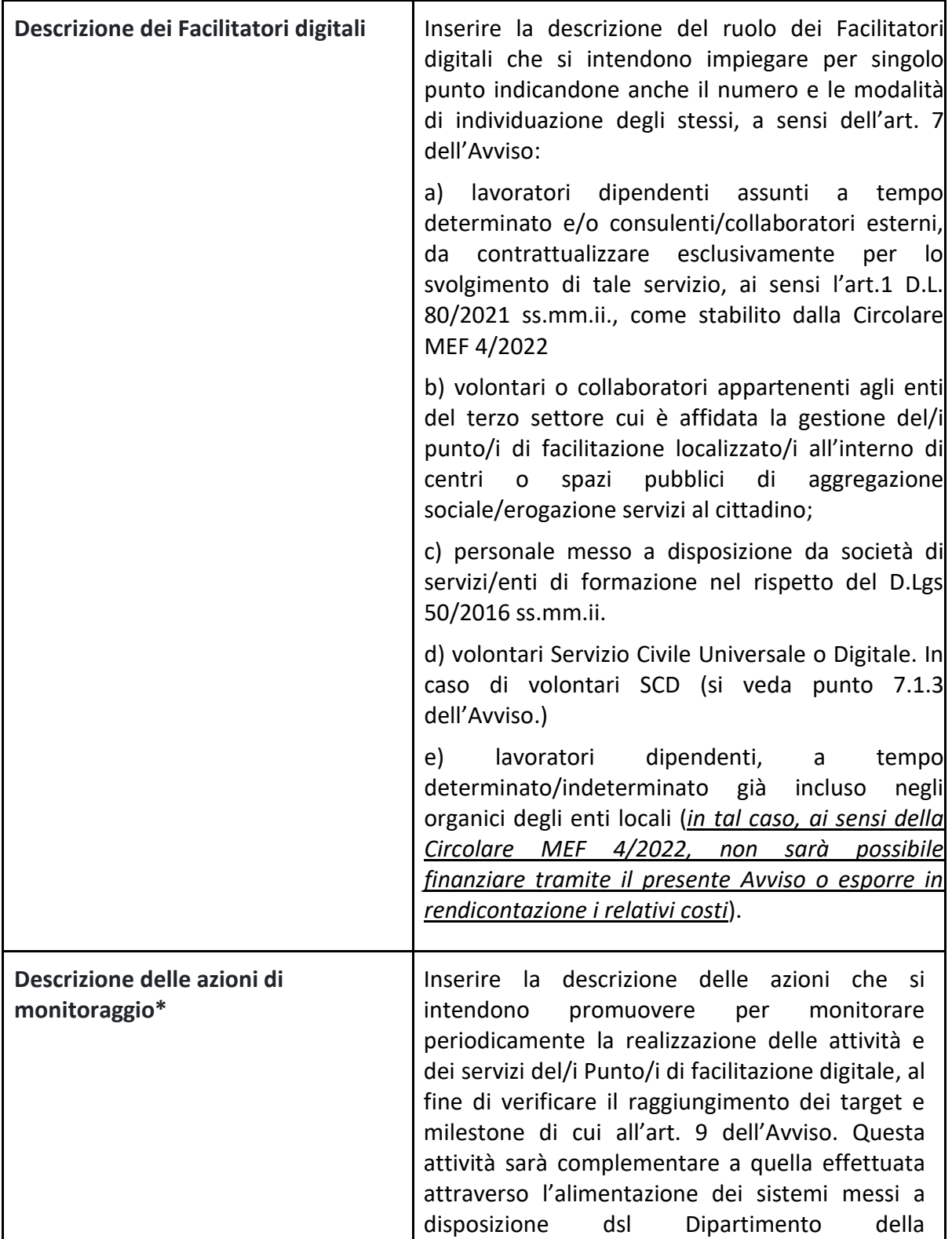

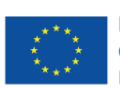

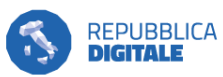

 $\cdot$ D

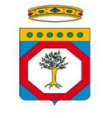

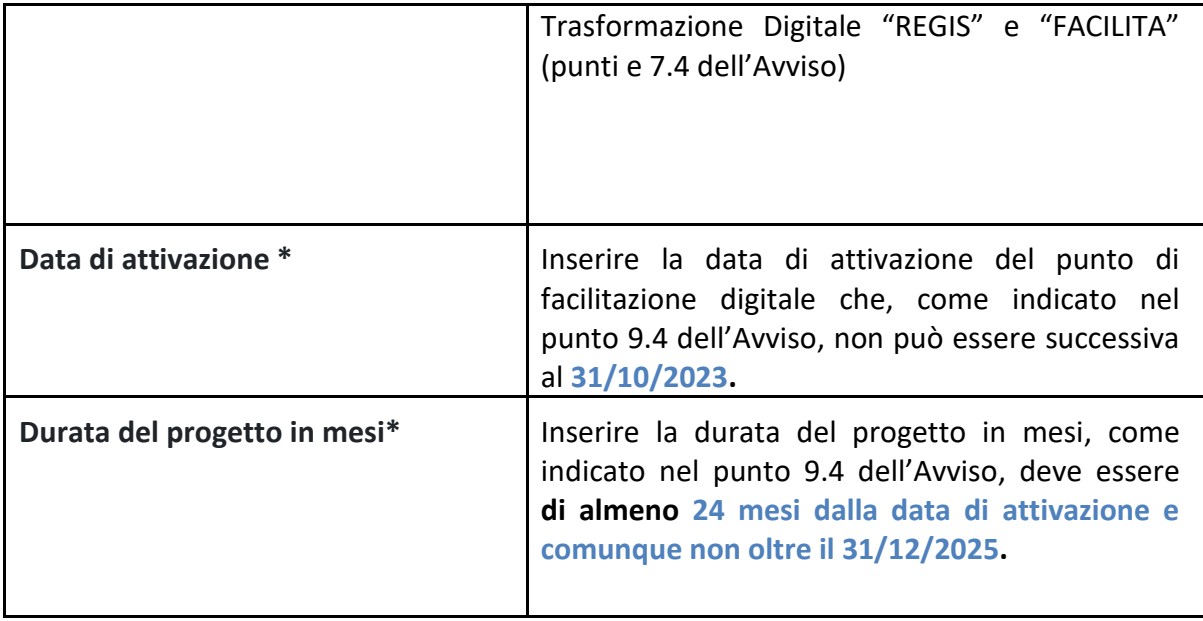

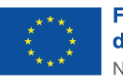

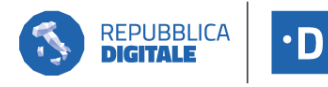

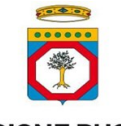

*Guida alla compilazione della candidatura all'Avviso pubblico per manifestazione d'interesse rivolto ai Comuni Capofila/ Consorzi degli Ambiti Territoriali Sociali di Zona per la realizzazione della Rete regionale dei Punti di Facilitazione Digitale" – Regione PUGLIA*

# **SEZIONE 3. Piano dei Costi complessivi**

#### **3.1 Piano dei costi**

Inserire la spesa totale di tutti i Punti di facilitazione digitale, la spesa totale deve essere uguale alla somma tra spese per l'esecuzione e spese per le attrezzature

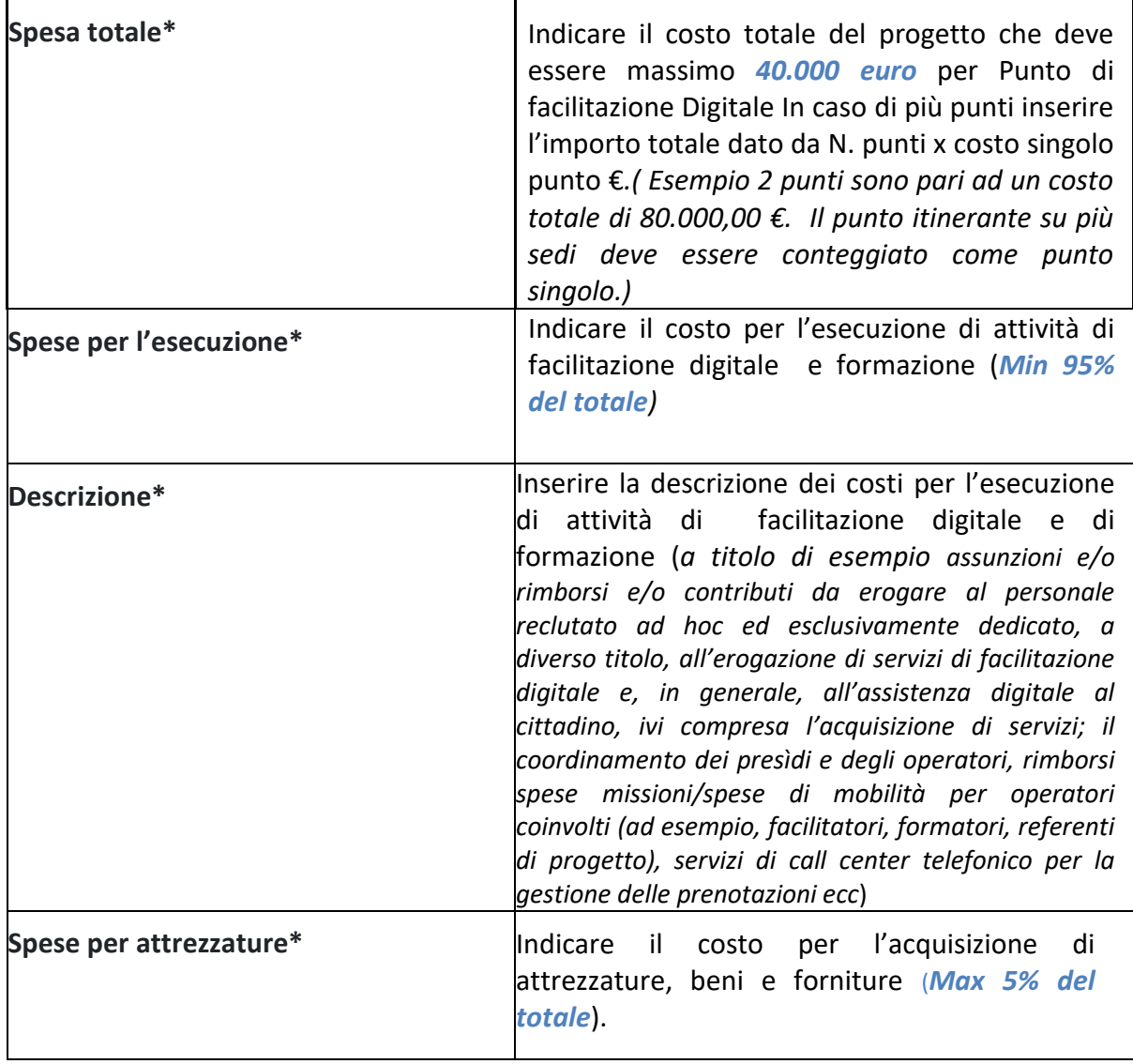

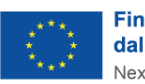

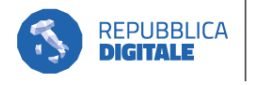

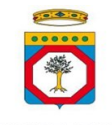

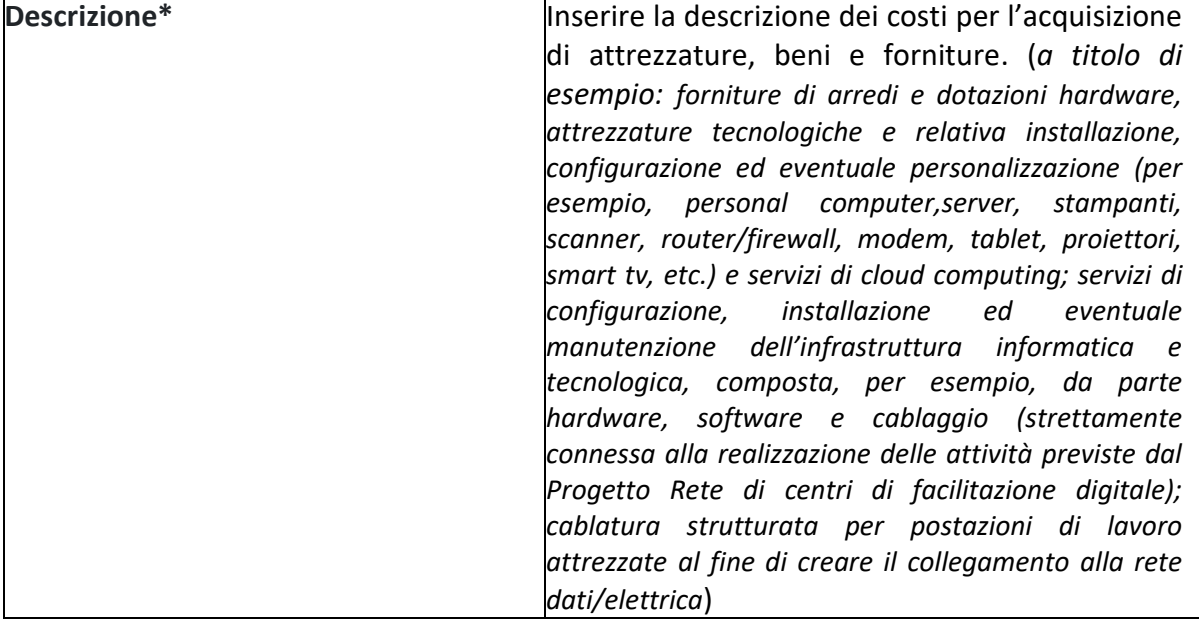

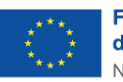

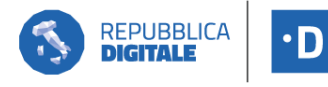

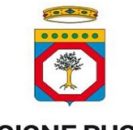

# **SEZIONE 4. Eventuale documentazione da allegare**

## **4.1 Documentazione allegata**

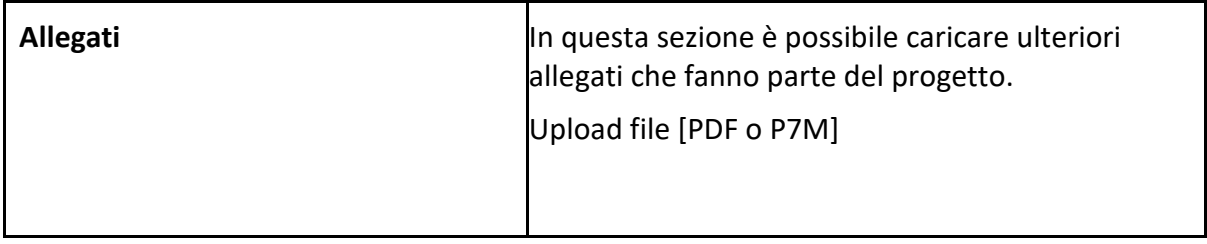

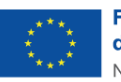

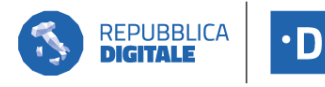

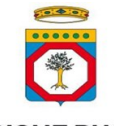

*Guida alla compilazione della candidatura all'Avviso pubblico per manifestazione d'interesse rivolto ai Comuni Capofila/ Consorzi degli Ambiti Territoriali Sociali di Zona per la realizzazione della Rete regionale dei Punti di Facilitazione Digitale" – Regione PUGLIA*

## **CONVALIDA E STAMPA DELLA SCHEDA DI PROGETTO**

Terminata la compilazione del formulario, il referente del Comune capofila/Consorzio ATS potrà visualizzare e salvare/stampare l'intera candidatura redatta (**STAMPA SCHEDA**) per verificare la completezza dei dati.

Il referente dell'Ente, tramite il tasto "**CONVALIDA**", potrà confermare la correttezza di tutte le informazioni e gli allegati inseriti e completare in tal modo la procedura di compilazione della candidatura.

Una volta convalidata la candidatura, il sistema telematico genera automaticamente una nuova sezione "ISTANZA FIRMATA DIGITALMENTE" con un file in formato PDF contenente la **DOMANDA DI CANDIDATURA** e l'informativa privacy (come da schema **Allegato n.1 all'Avviso**) che riporta il codice unico assegnato alla pratica.

## **DOMANDA DI CANDIDATURA E INOLTRO DELLA PROPOSTA**

La **DOMANDA DI CANDIDATURA** , generata automaticamente dal sistema, con l'informativa privacy devono essere firmate digitalmente dal legale rappresentante del Comune Capofila/Consorzio di ATS , quindi caricate in formato . p7m o .pdf nella stessa piattaforma telematica, utilizzando il campo dedicato.

Una volta caricate la Domanda di candidatura, è possibile inoltrare la proposta cliccando sul tasto "**INOLTRA**".

La candidatura inoltrata sarà consultabile dalla sezione "Istanze" cliccando sulla voce del menu laterale sinistro della dashboard.

Qualora le informazioni, i dati e/o la documentazione inseriti in sede di candidatura dovessero risultare incomplete, la Regione Puglia si riserva la facoltà di richiedere, tramite apposita funzionalità della suddetta piattaforma informatica, al Comune capofila/Consorzio ATS proponente delle **INTEGRAZIONI** alla candidatura presentata utili per regolarizzare la candidatura presentata in conformità al Piano Operativo regionale ed alle disposizioni dell'Avviso. In caso di mancato riscontro entro i termini stabiliti dalla richiesta stessa di integrazione, la candidatura sarà dichiarata non ammissibile.

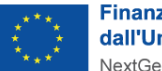

**Finanziato** dall'Unione europea NextGenerationEU

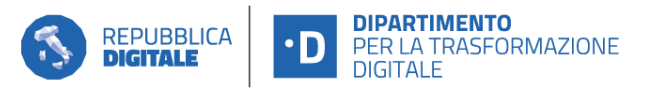